### **MKS MINI LCD12864 firmware modification method:**

Some older firmware versions may not be available. Please download new firmware from GitHub <Https://github.com/thingsmart/Marlin-RC>

#### **On the basis of the Marlin-RC.zip modification:**

In this firmware, marlin folder file by default is an XYZ machine, if is the delta machine, can copy the firmware "marlin / example configurations / delta / generic" folder "Configuration.h" and "Configuration\_adv.h" the two files to the Marlin folder, replace the original two files, and then modify as described below method

#### 1. Find the motherboard type in configuration.h **Board Type Select "BOARD\_MKS\_BASE"**

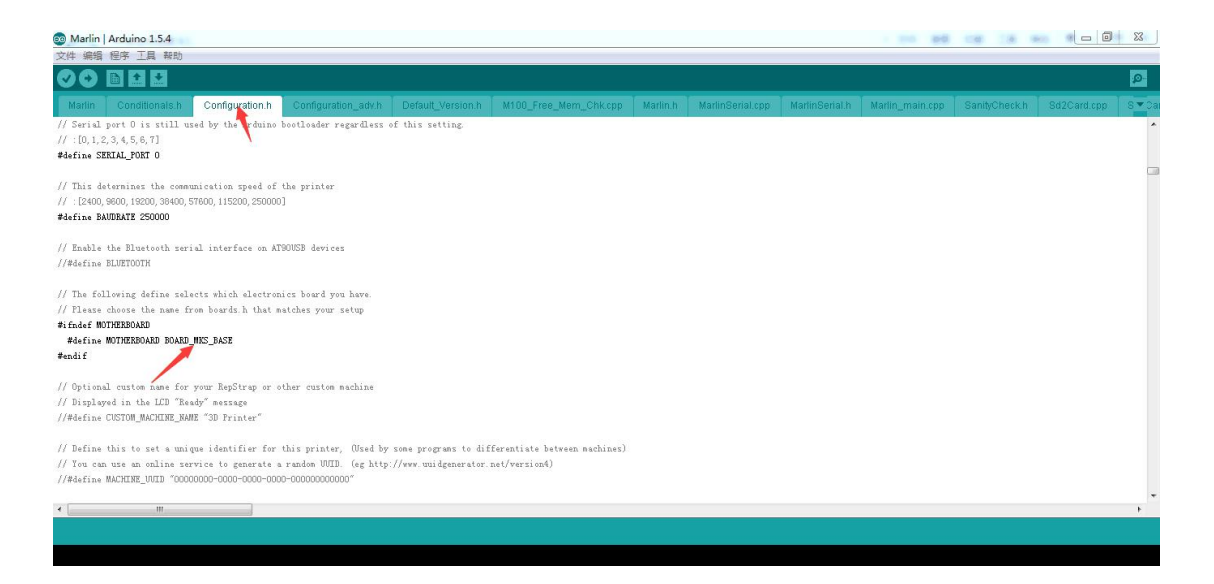

### 2. Display Type Selection:

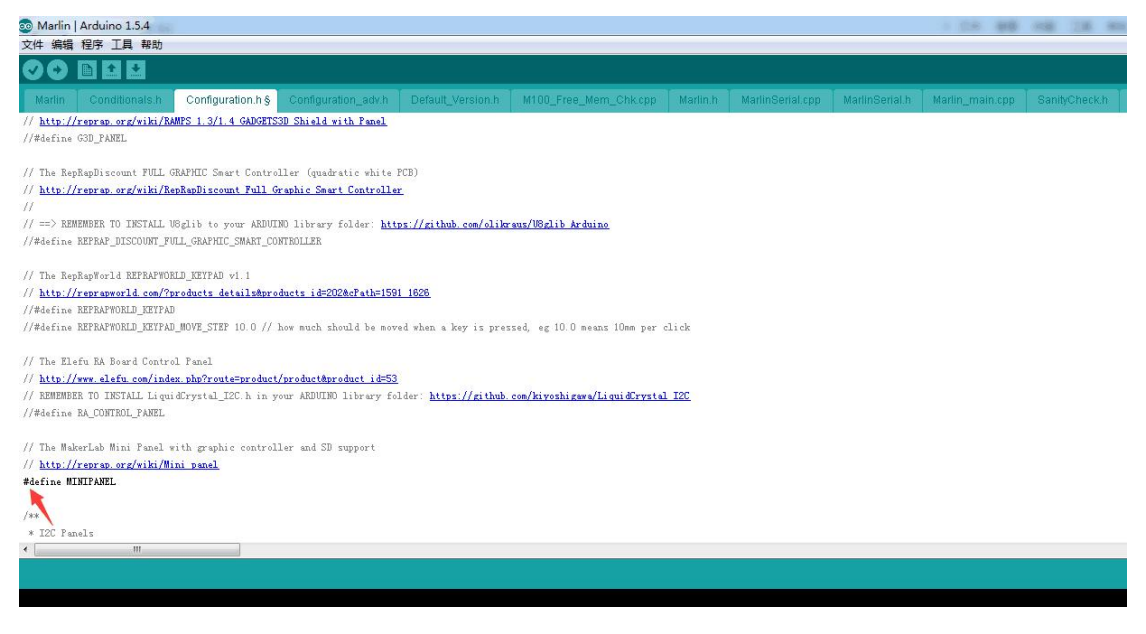

http://www.banggood.com/Wholesale-3D-Printer-and-Supplies-c-3533.html

3. Find pins\_RAMPS\_13.h

#elif ENABLED (MINIPANEL) part is the modified as follows: (red part of the words on behalf of the need to modify)

#elif ENABLED(MINIPANEL) #define BEEPER\_PIN 42 // Pins for DOGM SPI LCD Support #define DOGLCD\_A0 44 #define DOGLCD CS 66 #define LCD\_PIN\_BL 65 // backlight LED on A11/D65 #define SDSS 53 #define KILL\_PIN 64 // GLCD features //#define LCD\_CONTRAST 190 // Uncomment screen orientation //#define LCD\_SCREEN\_ROT\_90 //#define LCD\_SCREEN\_ROT\_180 //#define LCD\_SCREEN\_ROT\_270 //The encoder and click button

#define BTN\_EN1 40

#define BTN\_EN2 63

#define BTN\_ENC 59 //the click switch

//not connected to a pin

#define SD\_DETECT\_PIN 49

# **Modified to: (blue word means the modified part)**

#elif ENABLED(MINIPANEL)

#define BEEPER\_PIN 37

// Pins for DOGM SPI LCD Support

#define DOGLCD\_A0 27

#define DOGLCD\_CS 25

#define LCD\_PIN\_BL 65 // backlight LED on A11/D65

#define SDSS 53

#define KILL\_PIN 64

// GLCD features

//#define LCD\_CONTRAST 190

// Uncomment screen orientation

//#define LCD\_SCREEN\_ROT\_90

//#define LCD\_SCREEN\_ROT\_180

//#define LCD\_SCREEN\_ROT\_270

//The encoder and click button

#define BTN\_EN1 31

#define BTN\_EN2 33

#define BTN\_ENC 35 //the click switch

//not connected to a pin

#define SD\_DETECT\_PIN 49

www.banggood.com

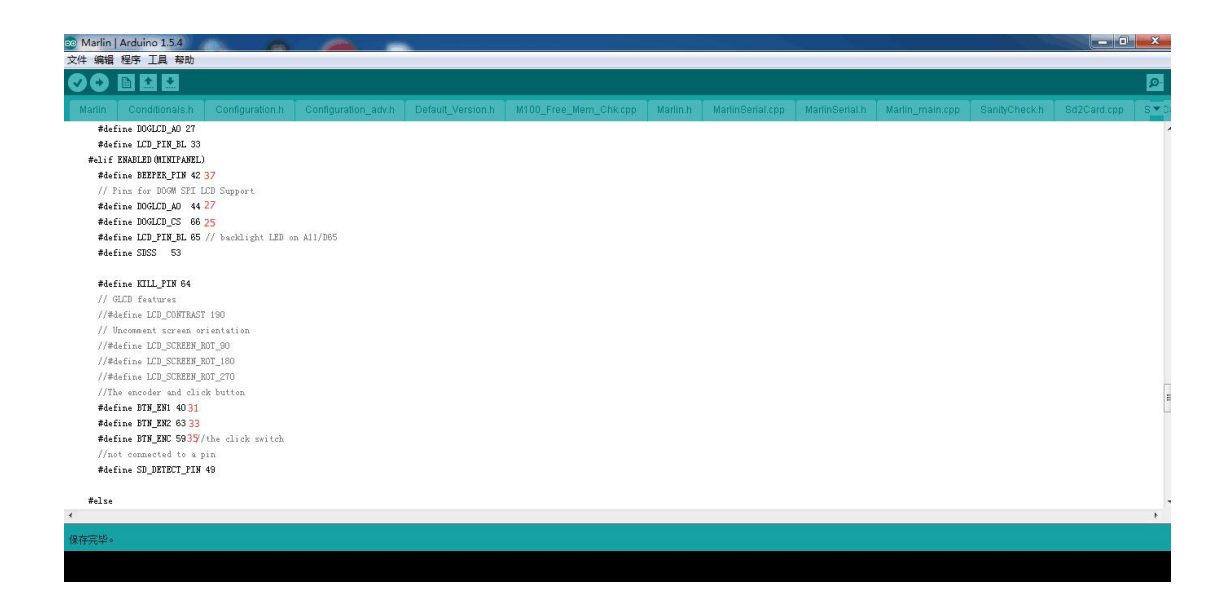

Also need to pay attention to the place:

SD card in the configuration.h need to be enabled, otherwise can not read the card. As shown below, remove the double slash .

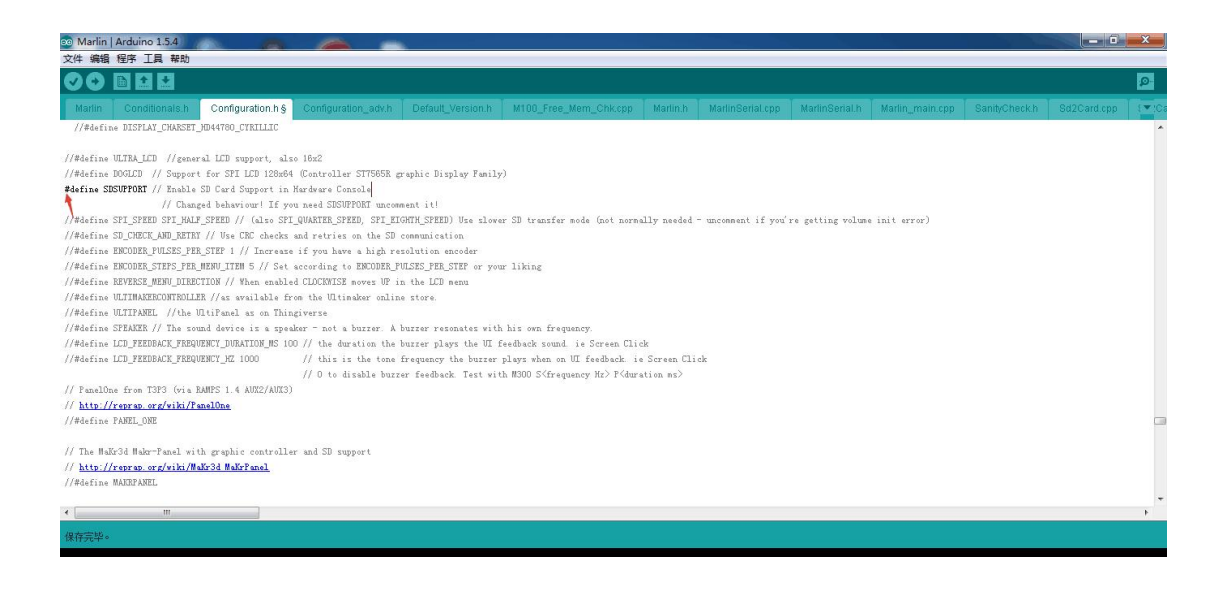

In the configuration.h, the arrow inside the brackets to "en" is English, "cn" is Chinese, but also support other languages, can be changed then need to re-compile the programming process!!

www.banggood.com

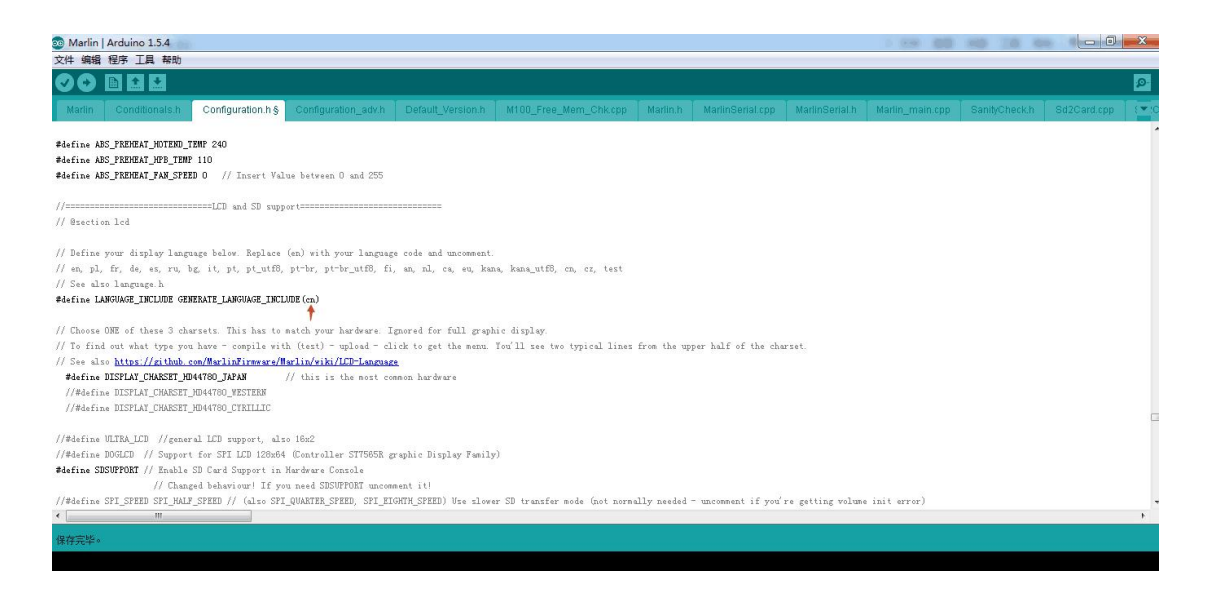

Other configuration parameters with the old version of the firmware is the same, no longer described!

## Dimensions:

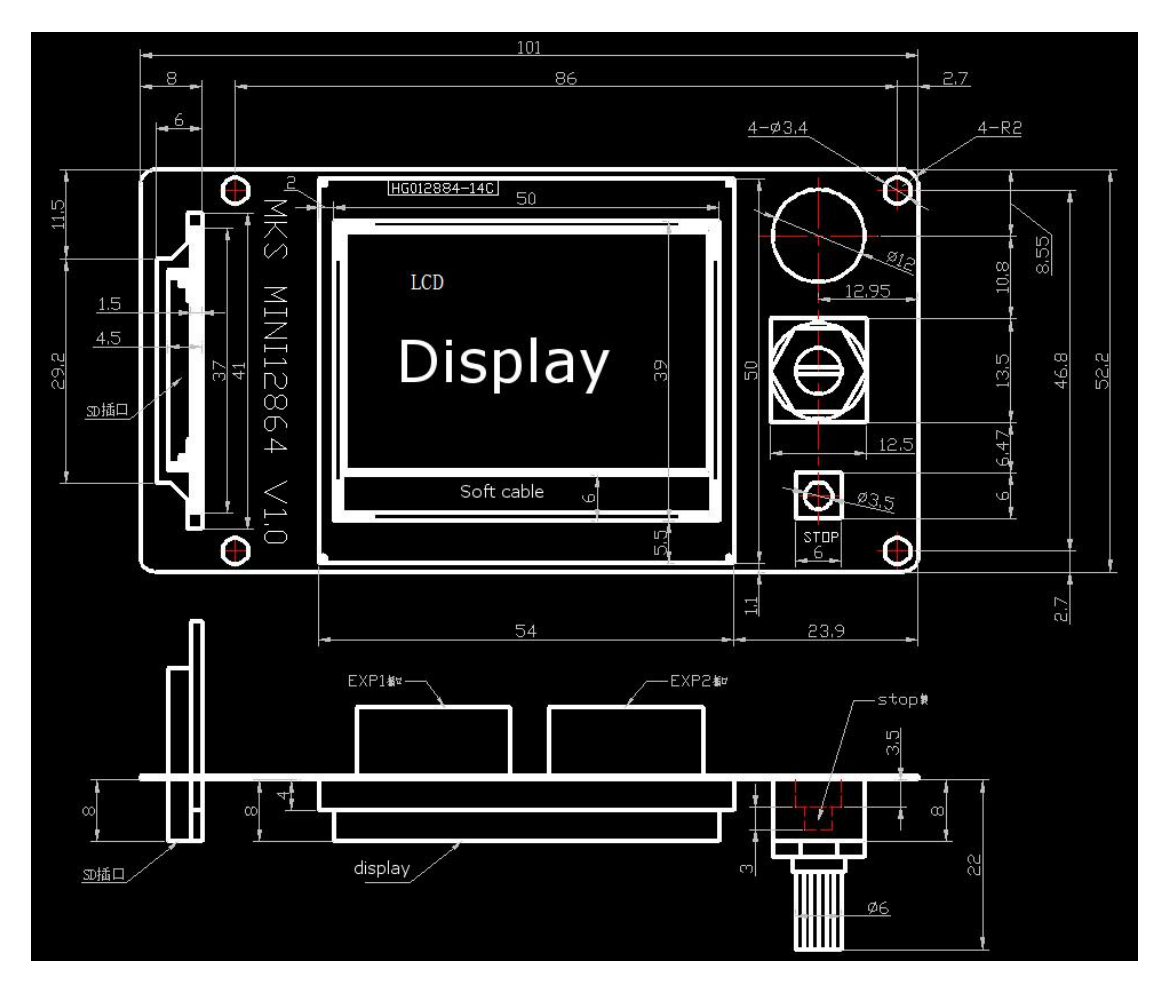

http://www.banggood.com/Wholesale-3D-Printer-and-Supplies-c-3533.html